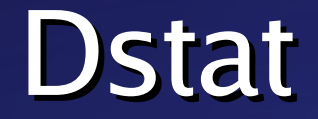

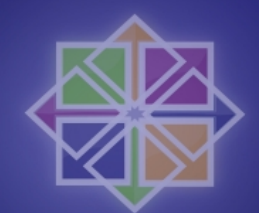

#### plugin-based real-time monitoring

*Dagit Linux Solutions [dag@wieers.com](mailto:dag@wieers.com)*

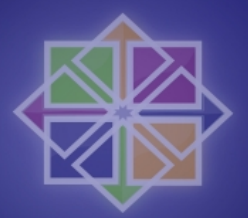

# Objective of this presentation

- Give a little bit of background information
- Explain and demonstrate this really simple tool
- Future development
- Receive feedback from developers and system administrators to advance Dstat (that means you !)

#### Who am I?

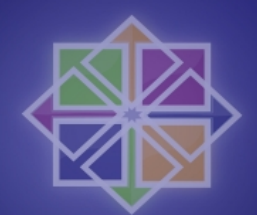

- Started with Linux in 1994
- Worked 6 years at IBM Belgium Linux team
- Now freelance Linux and Open Source consultant
- Member of the CentOS development team
- Founded RPMforge repository in 2003
- Developer of a few sysadmin tools like mrepo, dconf, unoconv, proxytunnel and, of course, dstat

- Customer project in 2004: install and optimize a 5 node GPFS cluster connected via 2 FC to 3 SANs (more than 128 LUNs per system)
- 60 windows NLE clients using CIFS to connect to Samba frontends that shared GPFS
- GPFS allows to stripe (in parallel) to all available disks to optimize bandwidth usage of local HBA, multipath, SAN controllers and disk expansion units

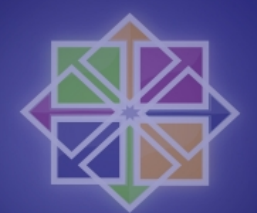

- How can I monitor multiple nodes simultaneously ?
- How can I select only those system counters and application counters to validate performance numbers ?
- How can I make it easier to correlate counters and see usage patterns ?
- How can I follow progress during performance test and validate a test during and after it has finished ?

- Many tools exist to monitor resources
- Some allow to customize or write own counters
	- mrtg, nagios, cacti, munin, ...
- Some are command line
	- vmstat, ifstat, top, htop, sar, ...
- None allow both
- Most command line tools feel arcane

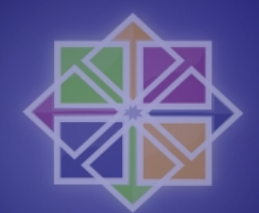

• ...and it provided an excuse to learn python at the time

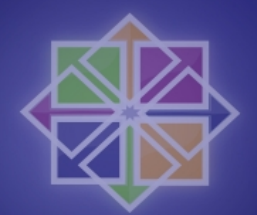

- Design goals (problems with eg. vmstat)
	- Needs to be extendable
	- Selection of counters
	- Human readable and easy to interprete
	- Show progress before showing average
	- Ability to export data for processing and reporting

• So without further ado....

#### Dstat features

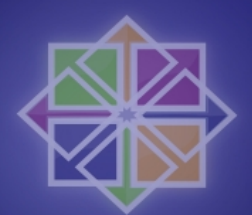

- History of counters (use terminal buffer)
- Adding unit indication  $(B = bytes, k = kilobytes)$
- Fixed width columns
- Colour highlighting
- Intermediate updates (feel how things progress)
- Adding your own counters and selecting plugins
- Exporting to CSV
- Works with python 1.5.2 and later (CentOS 2)

#### Dstat features

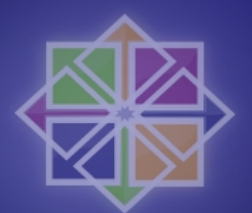

- Use terminal capabilities
- Comes with plenty of plugins already:
	- time, cpu, disk, net, mem, interrupts, system, load, swap, paging, tcp, udp, raw, unix, locks, ipc, process, ...
	- dbus, gpfs, freespace, innodb, mysql, mysql5, nfs, postfix, rpc, sendmail, utmp
	- vmware, openvz
	- battery, cpufreq, thermal, wifi
	- topcpu, topio/topbio, topmem, topoom

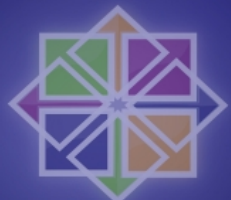

# Using Dstat: selecting plugins

- Internal vs. external plugins
- Internal plugins: short options and long options
- External plugins: use -M option
- Example:
	- dstat -tcd
	- $-$  dstat time  $\epsilon$  pu –disk
	- dstat -M time,cpu,disk
	- dstat -M time -M cpu -M disk

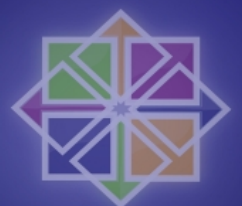

### Using Dstat: ordering plugins

- The order of the options influence the order of the counters
- Anomaly: try this:
	- dstat -cccc
- or:
	- dstat -c -M cpu -c -M cpu

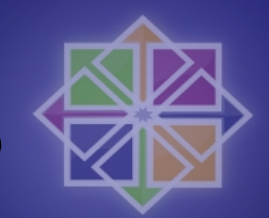

# Total or individual counters ?

- Some of the plugins show total values
- You can override the behaviour
	- $-$  -f or full to see all individual counters
	- $-$  -C, -D (capital options) to select individual counters
- Use 'total' to see the total together with individual counters, eg:
	- $-$  dstat -c -C total,  $0,1$
	- dstat -d -D total,sda,sdb

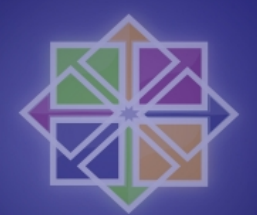

# Influencing output

- Disabling colours: --nocolor
- Disabling header repetition: --noheader
- Disabling intermediate updates: --noupdate
- or simply use Unix as it was designed  $-$  dstat -af  $\vert$  cat
- Appending detailed output to CSV: --output

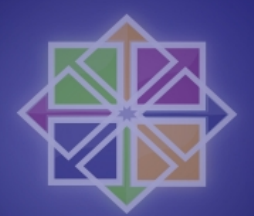

#### Dstat use-cases

- Simple system check
	- dstat -taf
- What is the system doing now?
	- dstat -c -M topcpu -dng -M topmem
- What process is using all my CPU, memory or I/O at 4:20 AM ?
	- screen dstat -tcy -M topcpu 120
	- screen dstat -tmgs -M topmem 120
	- screen dstat -tdi -M topbio 120

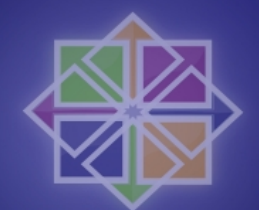

#### Dstat use-cases (2)

- What device is slowing down my system?
	- dstat -tyif
	- $-$  dstat -tyi -1 12,58,185 -f 5

- Is my SWRAID performing as it claims? – dstat -td -D md0,md1,sda,sdb,hda
- How much ticks per second on my kernel?
	- Dstat -t

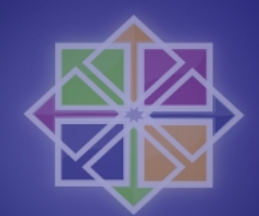

#### Using Dstat as a module

- Dstat itself can be used as a python module
- Accessing counters (raw values and differences)
- Examples in sources:
	- read.py: get raw values from plugins
	- mstat.py (milli-stat): shows sub-second values, useless but ubergeeky

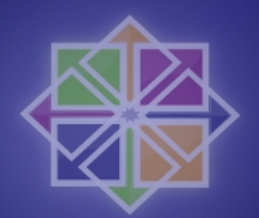

#### Known issues

- Counter rollovers (be aware !)
- Performance issues ?
	- Dstat is **NOT** optimized for performance !
	- It's ironic, for a performance monitoring tool
	- Debugging dstat performance with --debug
- Writing plugins in C
	- Possible, but needs expertise
- Python 1.5 has limitations

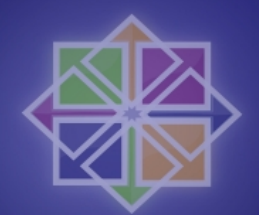

#### Future development

- Improvements to colour and meaning
- Exporting to syslog
- Add more plugins
	- Xen plugins
	- Systemtap template plugin
	- SNMP template plugin
	- Samba plugin (lacks interface ?)
	- Xorg resources, maybe topx (see xrestop)
	- Slab counters (need expert to group counters)

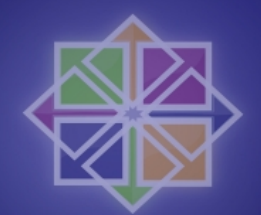

#### What is next?

- Create an abstract object model and namespace for counters ?
- Ripping the counters/plugins out of Dstat into a framework
	- Getting rid of the Dstat specific fluff
- Lots of possibilities:
	- Framework could allow to write C, perl or python plugins
	- Reusing plugins from rrdtool, nagios, mrtg, munin

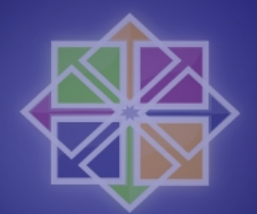

#### Dstat pointers

- Website and download
	- <http://dag.wieers.com/home-made/dstat/>

• Subversion/sourcecode – <http://svn.rpmforge.net/svn/trunk/tools/dstat/>

- Mailinglist
	- tools@lists.rpmforge.net

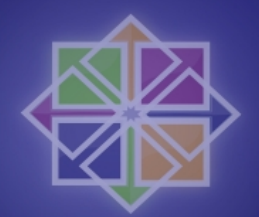

# Writing Dstat plugins

- Plugin instantiates dstat() python class
- Infrastructure is provided by the class
- Extra functions exist to simplify the actual plugins, eg:
	- dopen: keeps filedescriptors open and seek(0)
	- dpopen: keeps a pipe open to an application to write to and read from
	- readpipe/greppipe/matchpipe: parsing information

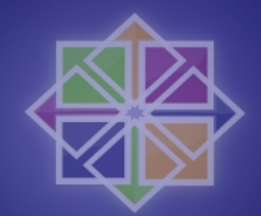

# Writing Dstat plugins (2)

- Introducing the helloworld plugin
	- see the dstat paper
	- or simply look at dstat\_helloworld.py

- Parsing counters
	- see the dstat paper
	- Or simply look at eg. dstat\_postfix